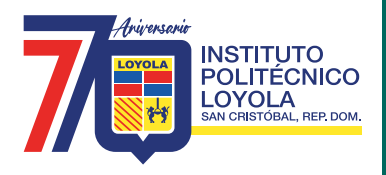

## **Centro de Idiomas Loyola**

## **INSTRUCTIVO PARA CONSULTA DE CALIFICACIONES**

Alumnos del Centro de Idiomas Loyola, cordialmente les informamos lo siguiente:

• Los estudiantes que sólo pertenecen a Idiomas consultarán sus calificaciones con su usuario (ID que aparece en su recibo de pago), la contraseña es el mismo ID.

## **Ejemplo:**

Usuario: 10035212, contraseña: 10035212.

Los usuarios que pertenecen a otro nivel de la institución (primaria, bachillerato o nivel superior), consultarán sus calificaciones de Idiomas con el usuario provisto por el centro y su contraseña vigente.

Es importante que una vez acceda al portal cambie su contraseña.

## **Pasos para consultar las calificaciones**

- 1. Entrar al portal www.ipl.edu.do. Seleccionar portal IPL y luego alumnos.
- 2. Colocar el idioma en español. Luego colocar su ID de usuario y su contraseña. Seleccione conectar.
- 3. Elija "inicio clásico" en la parte inferior derecha.
- 4. Seleccione "autoservicio" en la parte superior izquierda.
- 5. Seleccione "inscripción" y luego "mis actividades".
- 6. En "mis actividades" elija el ciclo que desea consultar y pulse continuar.
- 7. En esta ventana pulse el nivel a consultar.
- 8. Aquí podrá ver su calificación acumulada del trimestre.

Calle Padre Ángel Arias No. 1, San Cristóbal Rep. Dom. | **Tel.:** 809-528-4010 | **Ext.:** 3014 www.ipl.edu.do @politécnicoloyola @loyolaipl